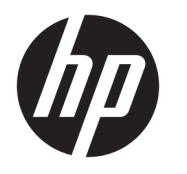

Käyttöopas

#### **YHTEENVETO**

Tässä oppaassa on tietoja muun muassa komponenteista, virranhallinnasta, tietoturvasta ja varmuuskopioinnista.

© Copyright 2020 HP Development Company, L.P.

Chrome, Chrome OS, Chromebox, Google ja Google Drive ovat Google LLC:n tavaramerkkejä. Windows on Microsoft Corporationin rekisteröity tavaramerkki tai tavaramerkki Yhdysvalloissa ja/tai muissa maissa. USB Type-C® ja USB-C® ovat USB Implementers Forumin rekisteröityjä tavaramerkkejä. MicroSD-logo ja microSD ovat SD-3C LLC:n tavaramerkkejä. DisplayPort™ ja DisplayPort™-logo ovat Video Electronics Standards Associationin (VESA) omistamia tavaramerkkejä Yhdysvalloissa ja muissa maissa.

Ensimmäinen painos: lokakuu 2020

Asiakirjan osanumero: M27978-351

#### **Tuotetta koskeva ilmoitus**

Tässä oppaassa on tietoja ominaisuuksista, jotka ovat yhteisiä useimmille malleille. Oma Chromeboxisi ei välttämättä sisällä kaikkia näitä ominaisuuksia.

#### **Ohjelmiston käyttöehdot**

Asentamalla, kopioimalla, lataamalla tai muuten käyttämällä mitä tahansa tähän Chromeboxiin esiasennettua ohjelmistotuotetta suostut noudattamaan HP:n käyttöoikeussopimuksen (EULA) ehtoja. Jos et hyväksy näitä käyttöoikeusehtoja, ainoa korvausvaihtoehtosi on palauttaa käyttämätön tuote kokonaisuudessaan (sekä laitteisto että ohjelmisto) 14 päivän kuluessa, jolloin tuotteen koko ostohinta palautetaan sinulle myyjän hyvityskäytännön mukaan.

Jos tarvitset lisätietoja tai haluat pyytää Chromeboxin koko ostohinnan palauttamista, ota yhteyttä myyjään.

## **Turvallisuusohjeet**

Vähennä lämmön aiheuttamien vammojen sekä Chromeboxin ylikuumenemisen riskiä noudattamalla seuraavia toimintaohjeita.

**VAROITUS!** Älä pidä Chromeboxia sylissäsi tai tuki Chromeboxin tuuletusaukkoja. Tällä voit välttää kuumuuden aiheuttamat henkilövahingot ja laitteen ylikuumenemisen. Käytä Chromeboxia vain kovalla ja tasaisella alustalla. Älä peitä tietokoneen ilmanvaihtoa asettamalla tietokoneen viereen valinnaista tulostinta tai muuta vastaavaa kovaa esinettä tai tyynyä, peittoa, vaatetta tai muuta vastaavaa pehmeää esinettä. Älä myöskään anna verkkovirtalaitteen päästä kosketuksiin ihosi tai pehmeiden pintojen, kuten tyynyjen, peittojen tai vaatteiden kanssa käytön aikana. Tämä laite ja verkkovirtalaite täyttävät sovellettavissa turvallisuusstandardeissa määritetyt käyttäjän käsittelemien pintojen lämpötilarajoja koskevat määräykset.

# Sisällysluettelo

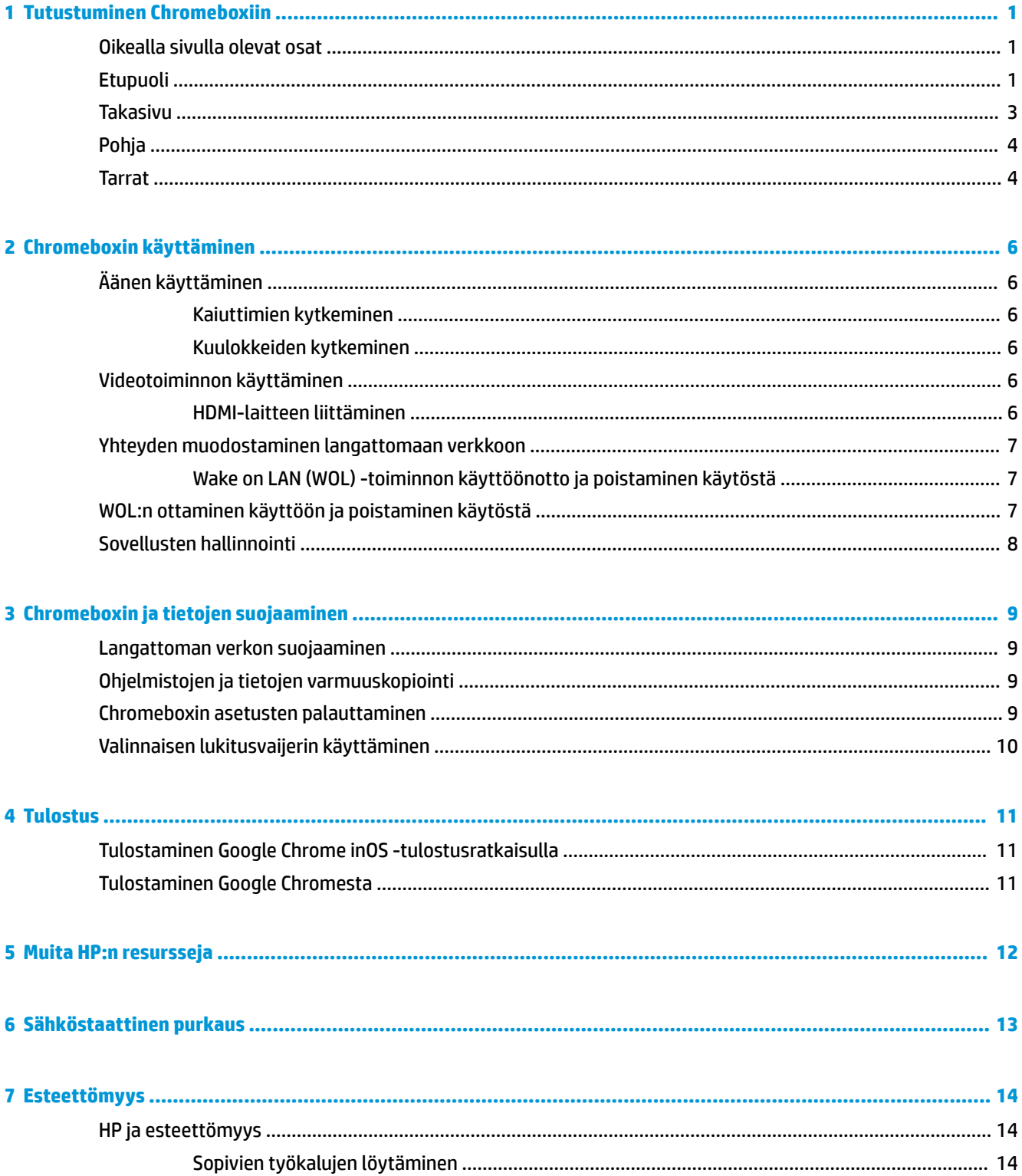

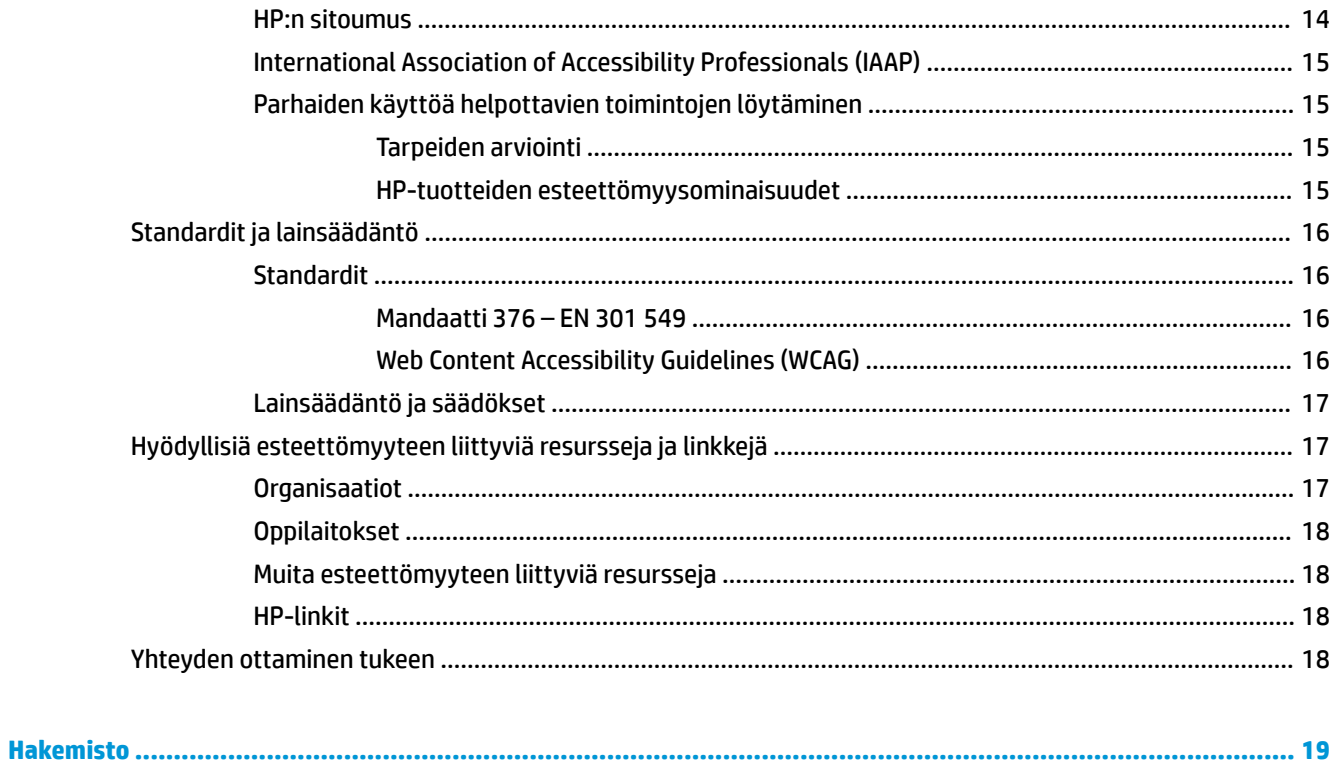

# <span id="page-6-0"></span>**1 Tutustuminen Chromeboxiin**

Chromeboxisi komponentit ovat korkealuokkaisia. Tässä luvussa on tietoja tietokoneen osista, niiden sijainnista ja toiminnasta.

# **Oikealla sivulla olevat osat**

Käytä kuvaa ja taulukkoa Chromeboxin oikealla puolella olevien osien tunnistamiseen.

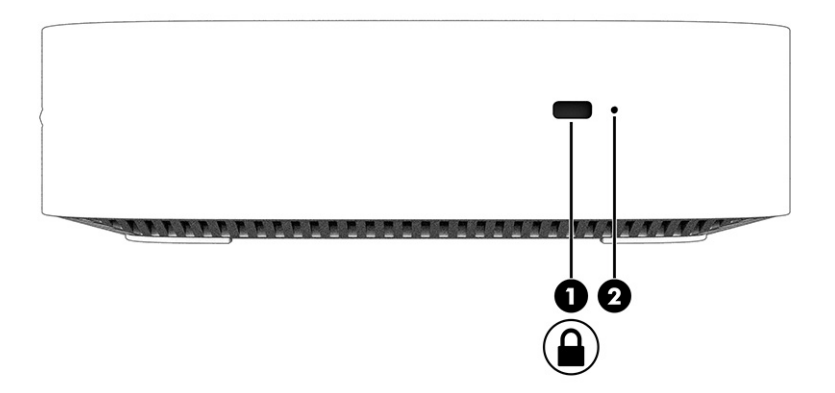

**Taulukko 1-1 Oikealla sivulla olevat osat ja niiden kuvaukset**

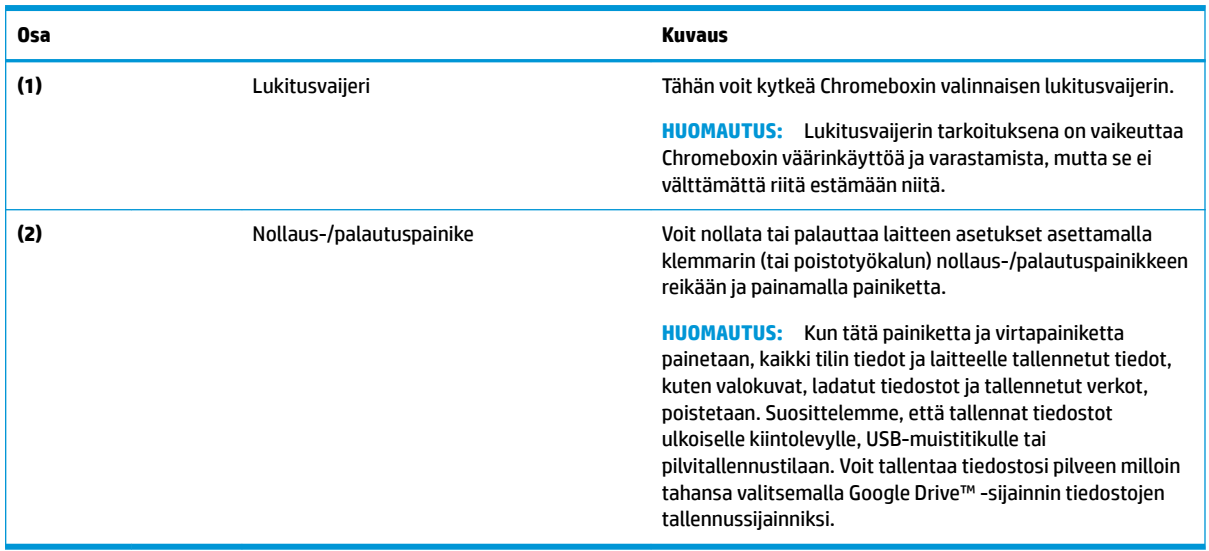

# **Etupuoli**

Käytä kuvaa ja taulukkoa Chromeboxin edessä olevien osien tunnistamiseen.

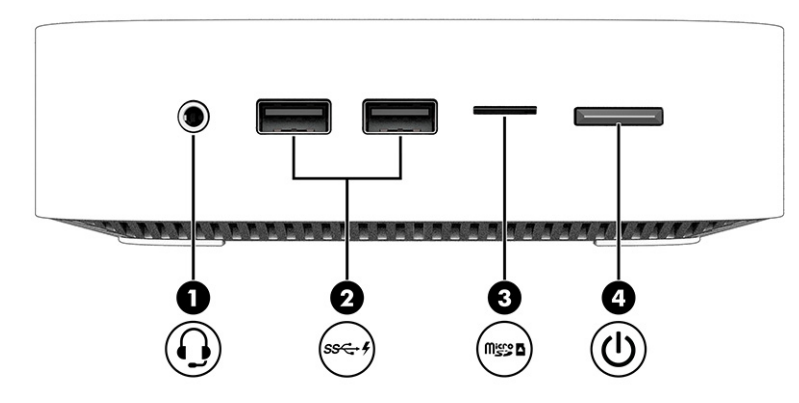

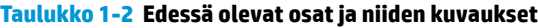

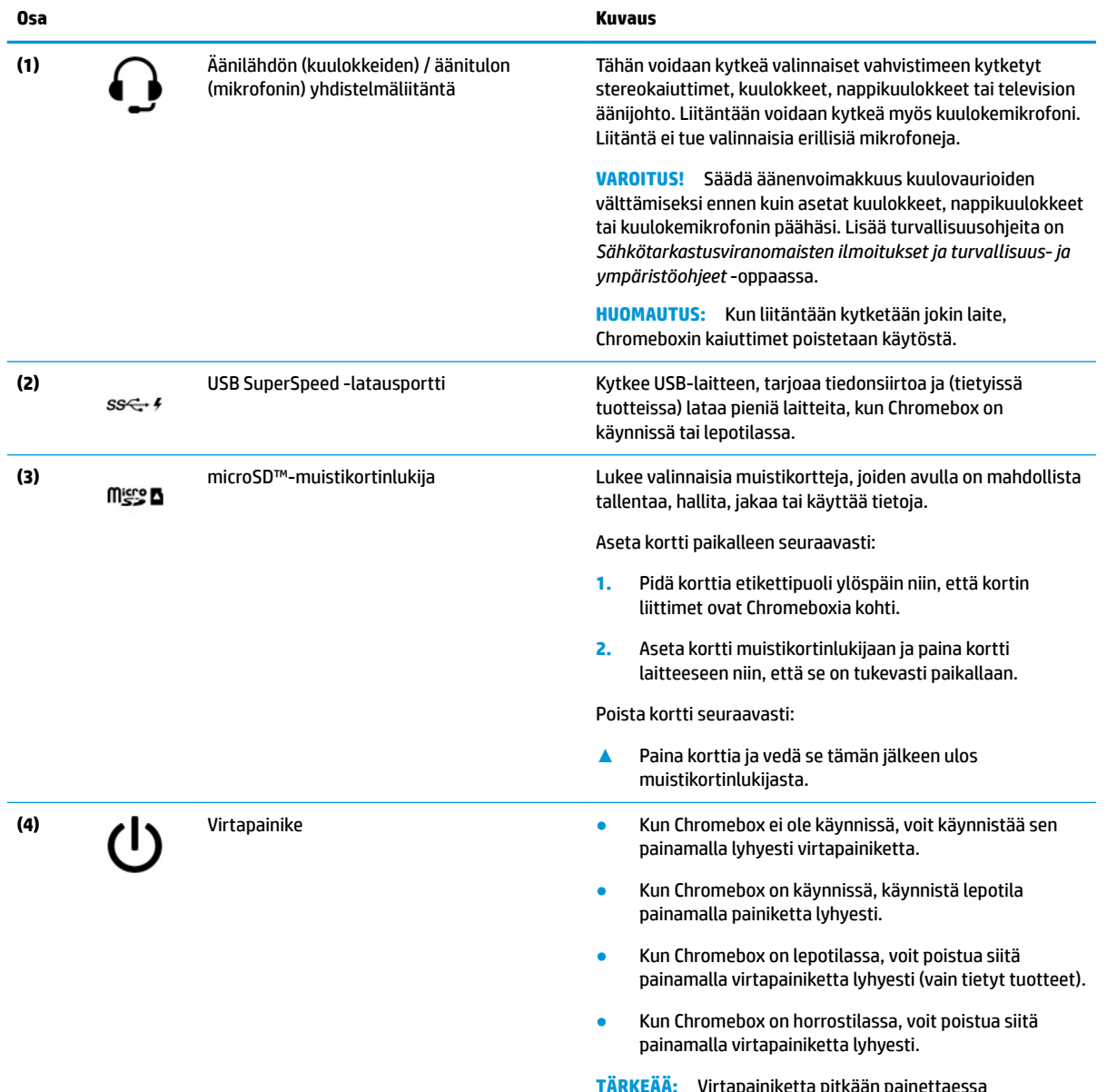

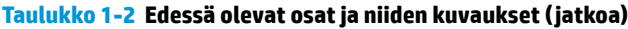

<span id="page-8-0"></span>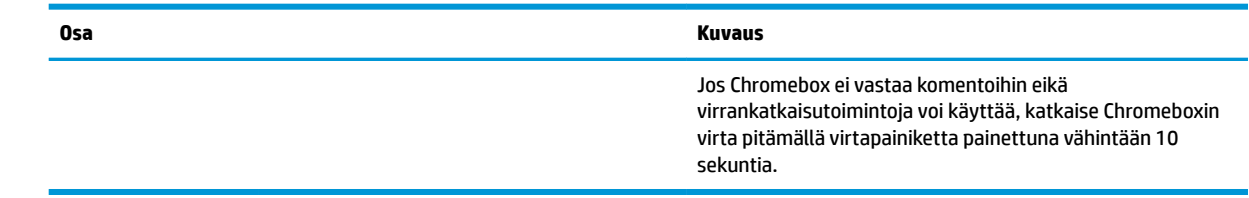

# **Takasivu**

Käytä kuvaa ja taulukkoa Chromeboxin takana olevien osien tunnistamiseen.

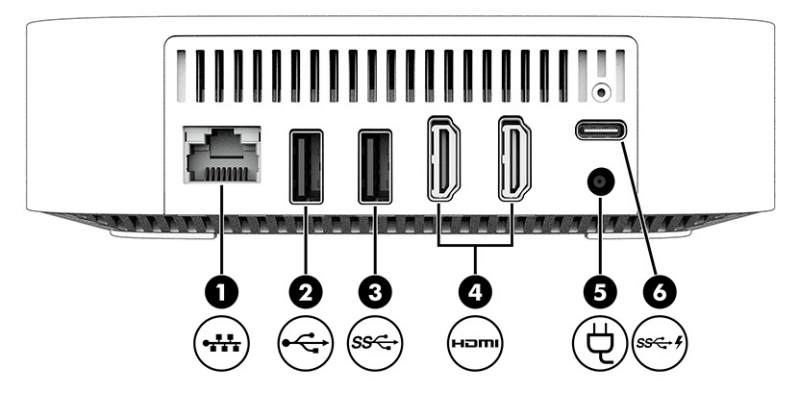

**Taulukko 1-3 Takana olevat osat ja niiden kuvaukset**

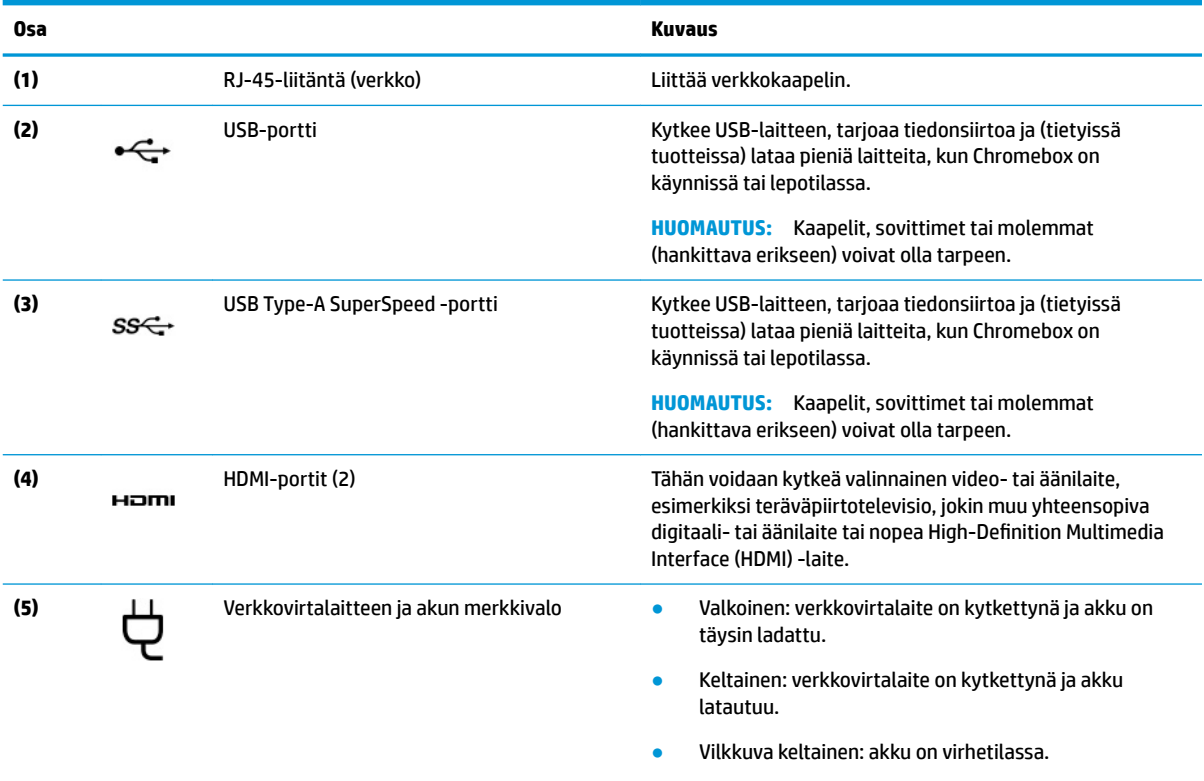

<span id="page-9-0"></span>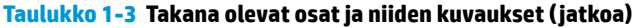

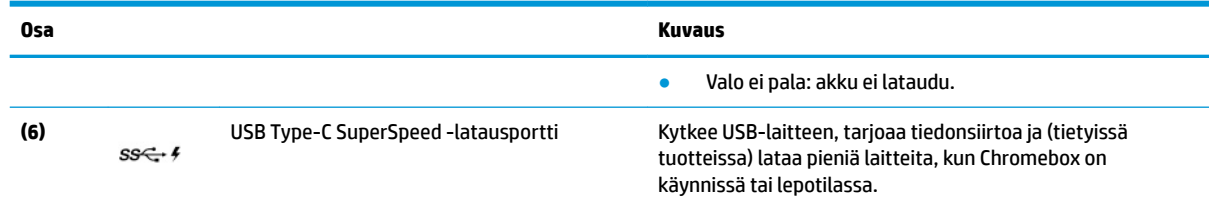

# **Pohja**

Käytä kuvaa ja taulukkoa pohjassa olevien osien tunnistamiseen.

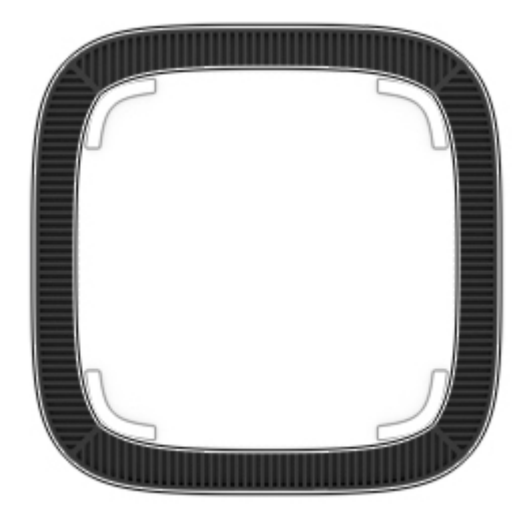

**Taulukko 1-4 Pohjaosa ja sen kuvaus**

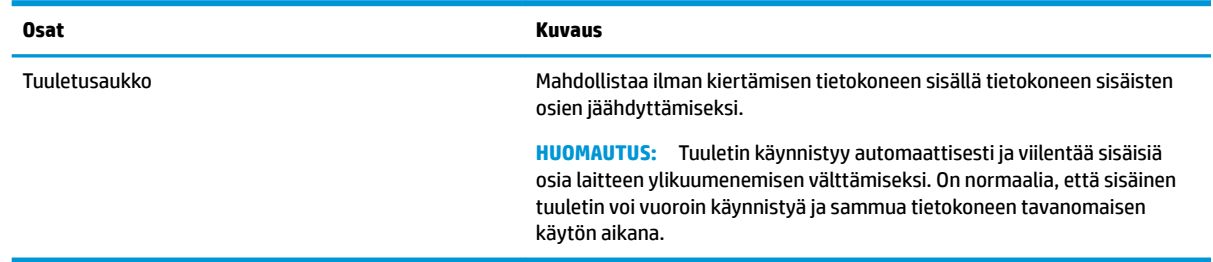

# **Tarrat**

Chromeboxiin kiinnitetyissä tarroissa on tietoja, joita voit tarvita ongelmanratkaisussa tai matkustaessasi ulkomaille laitteen kanssa. Tarrat voivat olla paperimuotoisia tai tuotteeseen painettuja.

- **TÄRKEÄÄ:** Katso, onko Chromeboxin pohjassa oikea tarra.
	- Huoltotarra Sisältää tärkeitä tietoja laitteen tunnistamiseksi. Kun otat yhteyttä tukeen, sinulta voidaan kysyä sarjanumeroa, tuotenumeroa tai mallinumeroa. Etsi nämä tiedot valmiiksi, ennen kuin otat yhteyden tukeen.

Huoltotarra voi poiketa kuvassa näytetystä tarrasta.

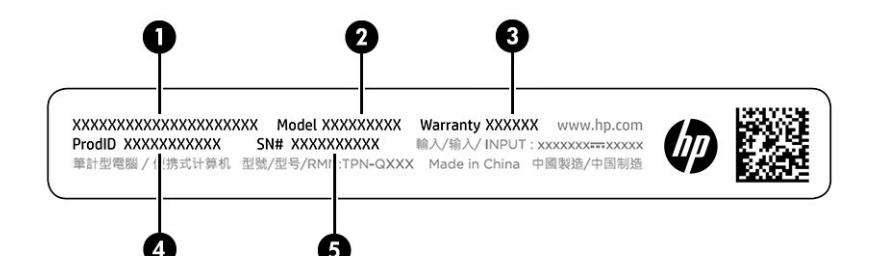

#### **Taulukko 1-5 Huoltotarran osat**

# **Osa (1)** HP-tuotenimi **(2)** Mallinumero **(3)** Takuuaika **(4)** Tuotetunnus **(5)** Sarjanumero

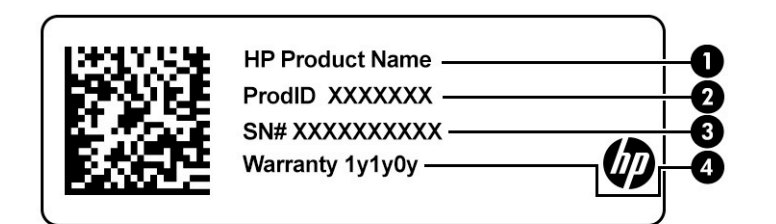

#### **Taulukko 1-6 Huoltotarran osat**

#### **Osa**

- **(1)** HP-tuotenimi
- **(2)** Tuotetunnus
- **(3)** Sarjanumero
- **(4)** Takuuaika
- Viranomaisten ilmoitukset -tarrat Tarrassa on laitetta koskevia viranomaisten tietoja.
- Langattoman laitteen hyväksyntätarrat Sisältää valinnaisiin langattomiin laitteisiin liittyviä tietoja, ja siihen on merkitty sellaisten maiden tai alueiden viranomaisten hyväksyntämerkinnät, joissa laitteiden käyttäminen on hyväksyttyä.

# <span id="page-11-0"></span>**2 Chromeboxin käyttäminen**

Käytä Chromeboxia viihdekeskuksena, jolla voit esimerkiksi hallita musiikkia ja ladata elokuvia. Voit lisäksi yhdistää Chromeboxiin ulkoisia laitteita, kuten näytön, projektorin, TV:n, kaiuttimet ja kuulokkeet, ja tehdä siitä vieläkin tehokkaamman viihdekeskuksen.

# **Äänen käyttäminen**

Laitteella voit ladata ja kuunnella musiikkia, suoratoistaa äänisisältöä (myös radiolähetyksiä) verkosta, tallentaa ääntä tai luoda multimediaesityksiä miksaamalla ääntä ja kuvaa. Voit parantaa kuunteluelämystä entisestään kytkemällä tietokoneeseen ulkoisia äänilaitteita, kuten kaiuttimet tai kuulokkeet.

## **Kaiuttimien kytkeminen**

Voit kytkeä laitteeseen langalliset kaiuttimet liittämällä ne joko laitteen tai telakointiaseman USB-porttiin tai äänilähdön (kuulokkeiden) / äänitulon (mikrofonin) yhdistelmäliitäntään.

Jos haluat käyttää laitteen kanssa langattomia kaiuttimia, toimi laitteen valmistajan ohjeiden mukaan. Laadukkaiden kaiuttimien kytkentätapa on esitetty kohdassa HDMI-laitteen liittäminen sivulla 6. Vähennä äänenvoimakkuutta ennen kaiuttimien kytkemistä.

## **Kuulokkeiden kytkeminen**

Voit kytkeä langalliset kuulokkeet kuulokeliitäntään tai Chromeboxin äänilähtö (kuuloke) / äänitulo (mikrofoni) ‑yhdistelmäliitäntään.

**VAROITUS!** Pienennä äänenvoimakkuutta, ennen kuin asetat kuulokkeet, nappikuulokkeet tai kuulokemikrofonin päähäsi. Liian suureksi säädetty äänenvoimakkuus voi aiheuttaa kuulovaurioita. Lisää turvallisuusohjeita on *Sähkötarkastusviranomaisten ilmoitukset ja turvallisuus- ja ympäristöohjeet* oppaassa.

Tämän asiakirjan avaaminen:

Jos haluat käyttää Chromeboxin kanssa langattomia kuulokkeita, toimi laitteen valmistajan ohjeiden mukaan.

# **Videotoiminnon käyttäminen**

Chromebox on tehokas videolaite, jonka avulla voit katsella suosikkisivustoissasi olevia suoratoistovideoita sekä ladata videoita ja elokuvia katsottavaksi myöhemmin ilman verkkoyhteyttä.

Voit käyttää laitteen videoporttia ulkoisen näytön, projektorin tai television kytkemiseksi. Laitteessa on digitaalinen näyttölaitteiden liitäntästandardiportti (HDMI), jonka avulla voit kytkeä teräväpiirtonäytön tai television, sekä DisplayPort™-liitäntä DisplayPort-yhteensopivan laitteen liittämiseen.

**TÄRKEÄÄ:** Varmista, että ulkoinen laite on kytketty oikealla kaapelilla Chromeboxin oikeaan porttiin. Noudata laitteen valmistajan ohjeita.

## **HDMI-laitteen liittäminen**

Jos haluat näyttää videokuvan teräväpiirtotelevisiossa tai -näytössä, liitä teräväpiirtolaite seuraavien ohjeiden mukaan:

<span id="page-12-0"></span>**MUOMAUTUS:** Jos haluat liittää HDMI-laitteen Chromeboxiin, tarvitset erikseen myytävän HDMI-kaapelin.

**1.** Liitä HDMI-kaapelin yksi pää Chromeboxin HDMI-porttiin.

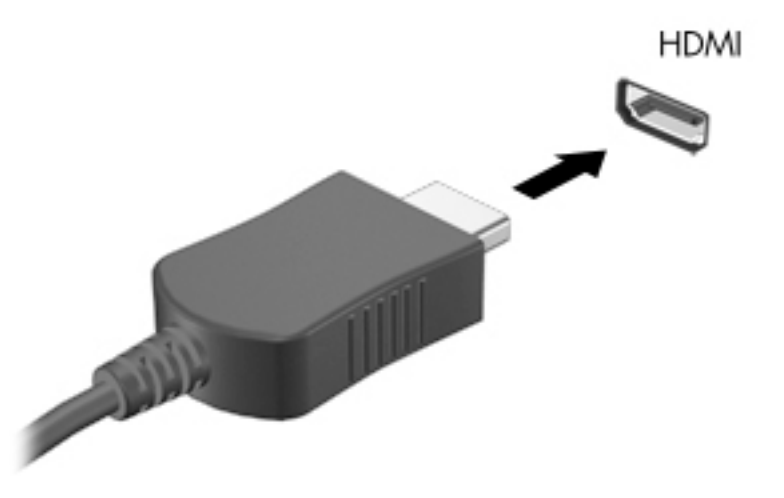

**2.** Liitä kaapelin toinen pää teräväpiirtotelevisioon tai -näyttöön. Näet nyt Chromen työpöydän näyttölaitteella.

# **Yhteyden muodostaminen langattomaan verkkoon**

## **Wake on LAN (WOL) -toiminnon käyttöönotto ja poistaminen käytöstä**

Wake on LAN (WOL) on toiminto, jonka avulla laitteesi voidaan käynnistää paikallisessa lähiverkossa (LAN) lähetetyllä viestillä.

**W** HUOMAUTUS: Wake on LAN toimii vain LAN-kaapelin ollessa kytkettynä. WOL palautetaan oletusasetuksiin (WOL käytössä) järjestelmän uudelleenkäynnistyksen jälkeen.

WOL-toiminnon käyttö edellyttää palautuksen käynnistämistä ja kehitystilaan siirtymistä. Varmista ennen jatkamista, että kaikki tiedostosi on tallennettu pilveen tai ulkoiselle levylle.

# **WOL:n ottaminen käyttöön ja poistaminen käytöstä**

Toiminnon ottaminen käyttöön ja poistaminen käytöstä:

**HUOMAUTUS:** Wake on LAN -toimintoihin tehtäviä muutoksia voidaan ottaa käyttöön vain silloin, kun LANkaapeli on kytkettynä. WOL palautetaan oletusasetuksiin (WOL käytössä) järjestelmän uudelleenkäynnistyksen jälkeen. Saat lisätietoja ja päivityksiä siirtymällä osoitteeseen [http://www.hp.com/](http://www.hp.com/support) [support](http://www.hp.com/support) ja valitsemalla maasi. Löydät laitettasi koskevan dokumentaation toimimalla näyttöön tulevien ohjeiden mukaan.

- **1.** Sinun on siirryttävä kehitystilaan, jotta voit muuttaa WOL-asetuksia. Kohdasta <http://www.chromium.org/chromium-os/developer-information-for-chrome-os-devices> näet ohjeet kehitystilan avaamiseen laitteellasi. WOL-toiminnon käyttöönoton ja käytöstä poiston prosessi voi muuttua käyttöjärjestelmän päivityksen yhteydessä.
- **2.** Kun olet käynnistänyt kehittäjätilan, järjestelmä käynnistyy uudelleen automaattisesti, ja sinua pyydetään määrittämään kieli ja näppäimistö uudelleen ja kirjautumaan sisään käyttäjätiliisi.
- <span id="page-13-0"></span>**3.** Kun olet kirjautunut sisään, näet Chromen työpöydän. Siirry konsolitilaan tästä painamalla ctrl + alt + f2 tai ctrl + alt +  $\rightarrow$ .
- **4.** Kirjoita konsolinäytöllä root ja paina enter.
- **5.** Kirjoita seuraavaan kehotteeseen ethtool -s eth0 wol d ja paina enter poistaaksesi WOLtoiminnon käytöstä. Ota WOL-toiminto käyttöön kirjoittamalla ethtool -s eth0 wol q ja painamalla enter.
- **6.** Palaa Chromen työpöydälle painamalla ctrl + alt + f1 tai ctrl + alt +  $\rightarrow$ .

# **Sovellusten hallinnointi**

Voit laajentaa Chromeboxin tuottavuus- ja viihdetoimintoja ilmaisilla ja maksullisilla sovelluksilla, jotka voit ladata suoraan laitteelle.

Löydät ja voit asentaa sovelluksia Chromen verkkokaupasta. Kaupan käyttö vaatii Google®-tilin. Kaupassa on luettelo kaikista asentamistasi sovelluksista, vaikka olisit poistanut niiden asennuksen. Näin et koskaan menetä sovelluksia, kun alustat käyttöjärjestelmän. Sovellukset päivitetään automaattisesti. Näin varmistetaan, että asennettuna on aina uusin versio.

- Avaa asentamasi sovellus valitsemalla käynnistysohjelman kuvake ja valitsemalla sovellus luettelosta. Voit myös valita sovelluksen kuvakkeen hyllyyn kiinnitetyistä sovelluksista ruudun alalaidassa.
- Voit kiinnittää sovelluksen pääruudun hyllyyn tai poistaa kiinnityksen valitsemalla käynnistysohjelman kuvakkeen ja valitsemalla sovelluksen. Napsauta sovellusta hiiren oikealla painikkeella ja valitse **Kiinnitä hyllyyn**. Poista sovelluksen kiinnitys napsauttamalla sitä hiiren oikealla painikkeella ja valitsemalla **Poista kiinnitys**.
- Voit poistaa sovelluksen asennuksen valitsemalla käynnistysohjelman kuvakkeen ja valitsemalla sovelluksen. Napsauta sovellusta hiiren oikealla painikkeella ja valitse **Poista Chromesta**.

Lisätietoja sovellusten hallinnoinnista on sivulla [https://support.google.com/chrome\\_webstore/answer/](https://support.google.com/chrome_webstore/answer/1053346?hl=en) [1053346?hl=en](https://support.google.com/chrome_webstore/answer/1053346?hl=en).

# <span id="page-14-0"></span>**3 Chromeboxin ja tietojen suojaaminen**

Laitteessa olevat tiedot on suojattava niiden luottamuksellisuuden, eheyden ja käytettävyyden varmistamiseksi. Vakiosuojausratkaisut ja kolmannen osapuolen ohjelmistot voivat auttaa suojaamaan laitetta monilta riskeiltä, kuten viruksilta, madoilta ja muuntyyppiseltä haitalliselta koodilta.

Kun kirjaudut sisään Chromeen ja otat synkronoinnin käyttöön, Chrome suojaa tietosi käyttämällä Googletilin valtuuksia salatakseen synkronoidut salasanasi. Voit vaihtoehtoisesti salata kaikki synkronoidut tietosi synkronoinnin tunnuslauseella. Tämä synkronoinnin tunnuslause tallennetaan laitteellesi eikä sitä lähetetä Googlelle. Lisätietoja tietojen synkronoinnista on kohdassa [https://support.google.com/chrome/answer/](https://support.google.com/chrome/answer/1181035?hl=en) [1181035?hl=en](https://support.google.com/chrome/answer/1181035?hl=en).

### **TÄRKEÄÄ:** Kaikki tässä luvussa mainitut suojausominaisuudet eivät ehkä ole käytettävissä laitteellasi.

## **Taulukko 3-1 Chromeboxin suojausvalinnat**

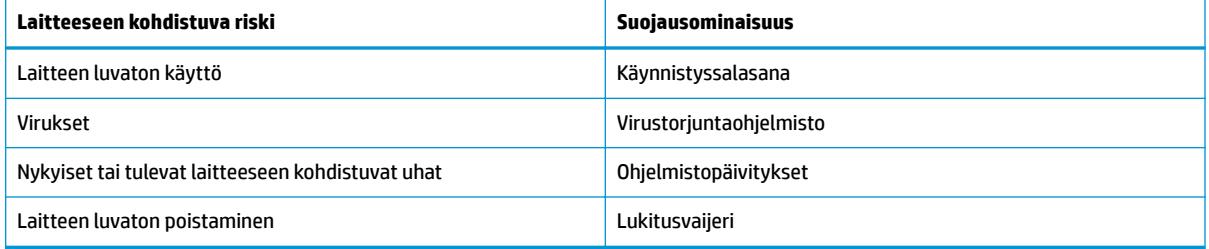

## **Langattoman verkon suojaaminen**

Kun määrität langattoman verkon, ota aina suojaustoiminnot käyttöön.

# **Ohjelmistojen ja tietojen varmuuskopiointi**

Kaikki sovellukset päivitetään automaattisesti, ja latauksistasi ja ostoksistasi säilytetään luettelo Chrome Storessa. Google myös tallentaa viimeksi synkronoidut asetuksesi automaattisesti. Jos sinun on suoritettava laitteen palautus, voit kirjautua sisään Google-tililläsi ja hakea automaattisesti kaikki asetuksesi, suosikkisi ja sovelluksesi.

Suosittelemme tallentamaan tärkeät asiakirjat ja tiedostot USB-muistitikulle, muistikortille, ulkoiselle kiintolevylle tai Google Cloud™ -tallennustilaan. Voit tallentaa tiedostosi pilveen milloin tahansa valitsemalla Google Driven tiedostojen tallennussijainniksi.

## **Chromeboxin asetusten palauttaminen**

Jos haluat antaa Chromeboxin jollekin toiselle henkilölle, palauttaa omistajan käyttöoikeudet tai ratkaista ongelmat tilisi profiilissa, voit tyhjentää kaikki paikalliset käyttäjätiedot palauttamalla laitteen asetukset.

**HUOMAUTUS:** Tehdasasetusten palautus poistaa kaikki laitteelle tallennetut tiedot, mukaan lukien käyttöoikeudet, asetukset ja käyttäjien omistamat tiedostot kaikilla tileillä. Laitteen asetusten palauttaminen ei vaikuta tileihin tai muihin tietoihin, jotka on synkronoitu näihin tileihin.

- <span id="page-15-0"></span>**1.** Valitse tila-alue oikeassa alalaidassa.
- **2.** Valitse **Asetukset** ja valitse sitten **Näytä lisäasetukset**.
- **3.** Etsi Powerwash-osio ja napsauta **Powerwash**.
- **4.** Kun valintaikkuna avautuu, valitse **Käynnistä uudelleen**.

Saat lisätietoja Chromeboxin asetusten palauttamisesta sivulta [https://support.google.com/](https://support.google.com/chromebook/answer/183084) [chromebook/answer/183084](https://support.google.com/chromebook/answer/183084).

# **Valinnaisen lukitusvaijerin käyttäminen**

Lukitusvaijerin tarkoituksena on vaikeuttaa laitteen väärinkäyttöä ja varastamista, mutta se ei välttämättä riitä estämään niitä. Lukitusvaijereita kehotetaan käyttämään vain osana varkauksien vastaista kattavaa tietoturvaratkaisua.

Oman Chromeboxisi lukitusvaijerin kiinnityspaikka saattaa näyttää hieman erilaiselta kuin tämän osan kuvassa. Oman laitteesi lukitusvaijerin kiinnityspaikan sijainnin näet kohdasta [Tutustuminen Chromeboxiin](#page-6-0)  [sivulla 1](#page-6-0).

- **1.** Kierrä vaijeri jonkin kiinteästi asennetun esineen ympärille.
- **2.** Aseta avain **(1)** vaijerilukkoon **(2)**.
- **3.** Aseta vaijerin pää laitteessa olevaan lukitusvaijerin kiinnityspaikkaan **(3)** ja lukitse sitten vaijerilukko avaimella.

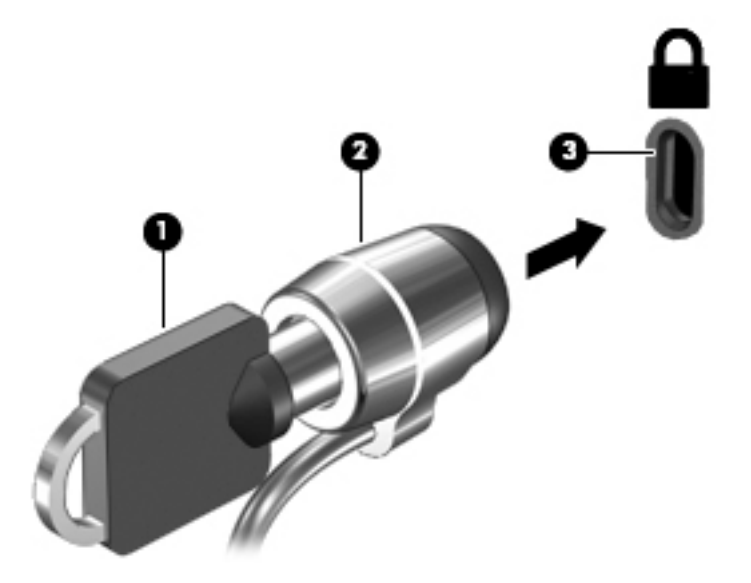

**4.** Poista avain ja säilytä sitä turvallisessa paikassa.

# <span id="page-16-0"></span>**4 Tulostus**

Voit tulostaa laitteesta usealla eri tavalla.

- Tulosta Google® Chrome™ inOS -tulostusratkaisulla.
- Tulosta Google Chromesta HP Print for Chrome -sovelluksella.
- **HUOMAUTUS:** Jos käytät HP Print for Chrome -sovellusta, et voi rekisteröidä tulostinta Google Chrome inOS -tulostusratkaisulla.

# **Tulostaminen Google Chrome inOS -tulostusratkaisulla**

Google Chrome inOS -tulostusratkaisu on Chromeboxin sisäänrakennettu tulostusratkaisu. Vuonna 2017 ja sen jälkeen valmistetuissa HP-tulostimissa ratkaisua tuetaan automaattisesti. Katso lisätietoja Google Chromen verkkosivustolta.

- **1.** Siirry osoitteeseen<https://support.google.com/chrome>.
- **2.** Valitse hakukuvake, kirjoita asenna tulostin ja valitse sitten **Asenna tulostin**.

**W HUOMAUTUS:** Älä paina enter-näppäintä.

**3.** Toimi näyttöön tulevien ohjeiden mukaan.

# **Tulostaminen Google Chromesta**

Vaihtoehtoinen tapa tulostaa Google Chromesta on käyttää HP Print for Chrome -sovellusta. Voit asentaa HP Print for Chrome -sovelluksen Chrome-verkkokaupasta. Lisätietoja on HP:n verkkosivuilla.

- **1.** Siirry osoitteeseen<http://www.hp.com/support>.
- **2.** Valitse sivun oikeassa yläkulmassa oleva hakukuvake, kirjoita Tulostaminen HP Print for Chrome -sovelluksella ja paina sitten enter-näppäintä.
- **3.** Toimi näyttöön tulevien ohjeiden mukaan.

# <span id="page-17-0"></span>**5 Muita HP:n resursseja**

Tässä taulukossa kerrotaan, mistä löydät resursseja, joista saat tuotetietoja, toimintaohjeita ja paljon muuta.

#### **Taulukko 5-1 Lisätietoja**

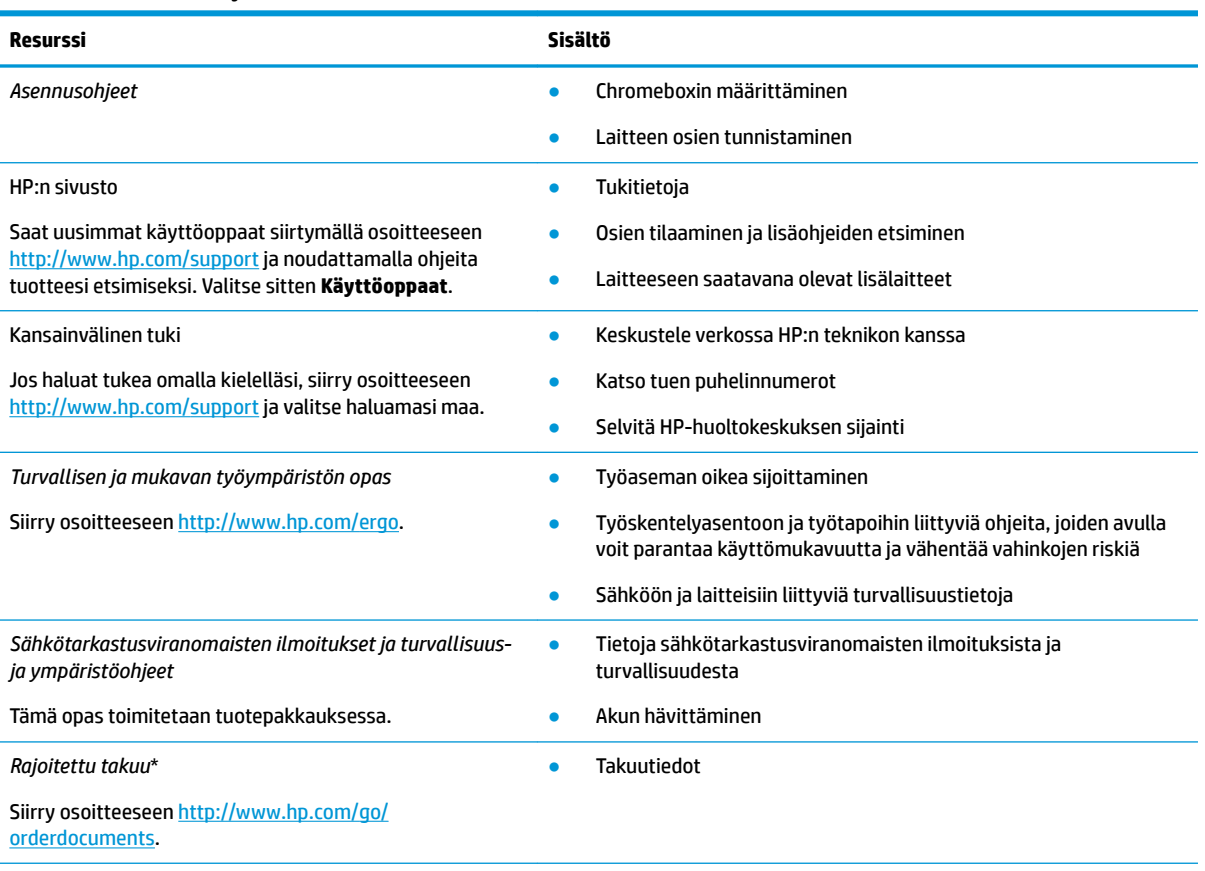

\*Löydät HP:n rajoitetun takuun tuotteella olevien käyttöoppaiden joukosta ja/tai pakkauksessa olevalta CD/DVD-levyltä. Joissakin maissa tai joillakin alueilla HP voi toimittaa takuun painetussa muodossa tuotteen mukana. Jos takuuta ei omassa maassasi tai alueellasi toimiteta painettuna, voit pyytää painetun kopion osoitteesta [http://www.hp.com/go/orderdocuments.](http://www.hp.com/go/orderdocuments) Jos tuote on ostettu Aasian ja Tyynenmeren alueelta, voit kirjoittaa HP:lle osoitteeseen POD, PO Box 161, Kitchener Road Post Office, Singapore 912006. Liitä mukaan tuotenimi, oma nimesi, puhelinnumerosi sekä postiosoitteesi.

# <span id="page-18-0"></span>**6 Sähköstaattinen purkaus**

Sähköstaattisella purkauksella tarkoitetaan staattisen sähkövarauksen purkautumista kahden esineen tai kappaleen koskettaessa toisiaan. Esimerkiksi ovenkahvasta lattiamaton päällä kävelemisen jälkeen saatu sähköisku johtuu staattisesta sähköstä.

Sormista tai muusta sähköä johtavasta lähteestä purkautuva staattinen sähkö voi vahingoittaa laitteen elektronisia osia.

**TÄRKEÄÄ:** Chromeboxin tai aseman vahingoittumisen ja henkilökohtaisten tai muiden tärkeiden tietojen menettämisen voi estää seuraavilla varotoimenpiteillä:

- Jos komponenttien poistamis- tai asennusohjeissa neuvotaan irrottamaan Chromeboxin virtajohto, varmista, että laite on maadoitettu asianmukaisesti.
- Pidä komponentit omissa staattiselta sähköltä suojatuissa pakkauksissaan, kunnes olet valmis asentamaan ne.
- Älä kosketa liittimiä, johtimia tai virtapiirejä. Käsittele elektronisia komponentteja niin vähän kuin mahdollista.
- Älä käytä magneettisia työkaluja.
- Ennen kuin alat käsitellä komponentteja, pura staattinen sähkövaraus koskettamalla jotakin maalaamatonta metallipintaa.
- Jos poistat komponentin, aseta se staattiselta sähköltä suojattuun pakkaukseen.

# <span id="page-19-0"></span>**7 Esteettömyys**

HP:n tavoitteena on suunnitella, tuottaa ja markkinoida tuotteita ja palveluja, jotka soveltuvat niin vammaisten kuin kaikkien muidenkin käyttöön joko itsenäisesti tai asianmukaisten kolmansien osapuolien apulaitteiden kanssa.

# **HP ja esteettömyys**

HP haluaa sisällyttää monimuotoisuuden, osallisuuden sekä työn ja vapaa-ajan tasapainon koko yrityksen olemukseen, ja nämä asiat heijastuvat myös kaikkeen, mitä HP tekee. HP pyrkii luomaan osallistavan ympäristön, jossa keskitytään tekniikan antamien mahdollisuuksien tarjoamiseen ihmisille ympäri maailman.

## **Sopivien työkalujen löytäminen**

Tekniikka auttaa ihmisiä vapauttamaan täyden potentiaalinsa. Avustava tekniikka poistaa esteitä ja auttaa ihmisiä toimimaan itsenäisesti kotona, työpaikalla ja osana yhteisöä. Avustava tekniikka auttaa laajentamaan, ylläpitämään ja parantamaan laitteiden ja tietotekniikan toimintoja.

Saat lisätietoja kohdasta [Parhaiden käyttöä helpottavien toimintojen löytäminen sivulla 15](#page-20-0).

## **HP:n sitoumus**

HP on sitoutunut toimittamaan tuotteita ja palveluja, jotka ovat vammaisten henkilöiden käytettävissä. Tämä sitoumus on osa yrityksen monimuotoisuutta koskevia tavoitteita ja auttaa varmistamaan, että kaikki voivat hyötyä tekniikan eduista.

HP:n esteettömyystavoitteena on suunnitella, tuottaa ja markkinoida tuotteita ja palveluja, jotka soveltuvat niin vammaisten kuin kaikkien muidenkin käyttöön joko itsenäisesti tai asianmukaisten apulaitteiden kanssa.

Tämän tavoitteen saavuttamiseksi tässä avustavien tekniikoiden käytännössä nimetään seitsemän keskeistä päämäärää, jotka ohjaavat HP:n toimintaa. Kaikkien HP:n päälliköiden ja työntekijöiden odotetaan hyväksyvän nämä päämäärät ja tukevan niiden toteutumista rooliensa ja vastuualueidensa mukaisesti:

- Levitä tietoa esteettömyysongelmista HP:n sisällä ja tarjoa työntekijöille koulutusta, jota esteettömien tuotteiden ja palvelujen suunnittelu, tuottaminen, markkinointi ja toimittaminen edellyttää.
- Kehitä tuotteita ja palveluja varten esteettömyysohjeistuksia ja varmista, että tuotekehitysryhmät noudattavat niitä aina, kun se on kilpailullisesti, teknisesti ja taloudellisesti mahdollista.
- Auta vammaisia henkilöitä osallistumaan esteettömyysohjeistusten laatimiseen sekä tuotteiden ja palvelujen suunnitteluun ja testaamiseen.
- Dokumentoi esteettömyystoiminnot ja jaa HP:n tuotteita ja palveluja koskevia tietoja julkisesti esteettömässä muodossa.
- Luo suhteita johtaviin avustavien tekniikoiden ja ratkaisujen tarjoajiin.
- Tue sisäistä ja ulkoista tutkimus- ja kehitystyötä, joka parantaa HP:n tuotteiden ja palvelujen kannalta tärkeitä avustavia tekniikoita.
- Tue ja edesauta koko alaa koskevien esteettömyysstandardien ja -ohjeistusten kehittämistä.

## <span id="page-20-0"></span>**International Association of Accessibility Professionals (IAAP)**

IAAP on voittoa tuottamaton järjestö, jonka tavoitteena on edesauttaa ammattimaista esteettömyyden kehitystyötä verkostoinnin, koulutuksen ja sertifioinnin avulla. Se haluaa auttaa esteettömyyden parissa työskenteleviä ammattilaisia kehittymään ja etenemään urallaan sekä tarjota organisaatioille paremmat edellytykset esteettömyysasioiden huomioimiseen tuotteissa ja infrastruktuurissa.

HP on yksi järjestön perustajajäsenistä. Se liittyi toimintaan muiden organisaatioiden kanssa voidakseen olla avuksi esteettömyysalan kehittämisessä. Tämä sitoumus tukee HP:n esteettömyystavoitetta, jonka mukaan suunnittelemme, tuotamme ja markkinoimme tuotteita ja palveluja, joita vammaiset henkilöt voivat käyttää tehokkaasti.

IAAP vahvistaa ammattikunnan toimintaa maailmanlaajuisesti auttamalla yksityishenkilöitä, opiskelijoita ja organisaatioita tavoittamaan toisensa ja oppimaan toisiltaan. Jos haluat lisätietoja, käy sivustolla <http://www.accessibilityassociation.org> ja liity verkkoyhteisöön, tilaa uutiskirje sekä lue lisää jäsenyysvaihtoehdoista.

## **Parhaiden käyttöä helpottavien toimintojen löytäminen**

Kaikkien pitäisi voida kommunikoida muiden kanssa, ilmaista itseään ja saada yhteys ympäröivään maailmaan vammoista ja iästä johtuvista rajoituksista huolimatta. Olemme sitoutuneet levittämään tietoa esteettömyydestä niin HP:n sisällä kuin asiakkaidemme ja yhteistyökumppaniemme keskuudessakin.

HP:n tuotteissa on monia käyttöä helpottavia toimintoja, jotka on suunniteltu tiettyjä tarpeita varten. Näitä ovat esimerkiksi suuret ja helppolukuiset fontit ja käsille lepohetken antava puheentunnistus. Miten osaat valita oikeanlaiset käyttöä helpottavat toiminnot?

### **Tarpeiden arviointi**

Tekniikan avulla voit vapauttaa potentiaalisi. Avustava tekniikka poistaa esteitä ja auttaa ihmisiä toimimaan itsenäisesti kotona, työpaikalla ja osana yhteisöä. Avustava tekniikka (AT) auttaa laajentamaan, ylläpitämään ja parantamaan laitteiden ja tietotekniikan toimintoja.

Valittavissa on useita AT-tuotteita. AT-arvioinnin pitäisi auttaa sinua tutustumaan erilaisiin tuotteisiin, valitsemaan helpommin juuri sinun tilanteeseesi sopiva ratkaisu ja vastaamaan kysymyksiisi. AT-arviointeja suorittavat useiden eri alojen pätevät asiantuntijat, ja heistä monilla on lupa tai kelpoisuus toimia esimerkiksi fysioterapeuttina, toimintaterapeuttina tai logopedinä. Arviointitietoja voivat tarjota myös ihmiset, joilla ei ole virallista pätevyyttä. Kysy arvioijaltasi tämän kokemuksesta ja pätevyyksistä sekä veloitettavista maksuista, jotta voit selvittää, vastaavatko ne tarpeitasi.

### **HP-tuotteiden esteettömyysominaisuudet**

Seuraavat linkit sisältävät tietoja esteettömyysominaisuuksista ja avustavista tekniikoista, joita käytetään (soveltuvin osin) useissa HP-tuotteissa. Nämä resurssit auttavat sinua valitsemaan tilanteeseesi sopivat avustavat tekniikat ja tuotteet.

- [HP Elite x3 esteettömyysasetukset \(Windows 10 Mobile\)](http://support.hp.com/us-en/document/c05227029)
- [HP-tietokoneet Windows 7 -esteettömyysasetukset](http://support.hp.com/us-en/document/c03543992)
- [HP-tietokoneet Windows 8 -esteettömyysasetukset](http://support.hp.com/us-en/document/c03672465)
- [HP-tietokoneet Windows 10 -esteettömyysasetukset](http://support.hp.com/us-en/document/c04763942)
- [HP Slate 7 -tabletit HP-tabletin \(Android Jelly Bean 4.1\) esteettömyysominaisuuksien ottaminen](http://support.hp.com/us-en/document/c03678316) [käyttöön](http://support.hp.com/us-en/document/c03678316)
- [HP SlateBook -tietokoneet esteettömyysominaisuuksien ottaminen käyttöön \(Android Jelly Bean 4.2](http://support.hp.com/us-en/document/c03790408) [tai 4.3\)](http://support.hp.com/us-en/document/c03790408)
- <span id="page-21-0"></span>● [HP Chromebook -tietokoneet – HP Chromebookin tai Chromeboxin \(Chrome OS\)](https://support.google.com/chromebook/answer/177893?hl=en&ref_topic=9016892)  [esteettömyysominaisuuksien ottaminen käyttöön](https://support.google.com/chromebook/answer/177893?hl=en&ref_topic=9016892)
- **[HP Shopping HP-tuotteiden oheislaitteet](http://store.hp.com/us/en/ContentView?eSpotName=Accessories&storeId=10151&langId=-1&catalogId=10051)**

Jos tarvitset tukea HP-tuotteesi esteettömyysominaisuuksien käyttöön, katso [Yhteyden ottaminen tukeen](#page-23-0) [sivulla 18](#page-23-0).

Linkkejä lisätukea mahdollisesti tarjoavien ulkoisten yhteistyökumppanien tai toimittajien palveluihin:

- Microsoftin esteettömyystiedot (Windows 7, Windows 8, Windows 10, Microsoft Office)
- [Google-tuotteiden esteettömyystiedot \(Android, Chrome, Google Apps\)](https://www.google.com/accessibility/)
- [Avustavat tekniikat rajoitteen mukaan](http://www8.hp.com/us/en/hp-information/accessibility-aging/at-product-impairment.html)
- **[Assistive Technology Industry Association \(ATIA\)](http://www.atia.org/)**

# **Standardit ja lainsäädäntö**

Useat maat ympäri maailman säätävät asetuksia, joilla pyritään parantamaan vammaisten henkilöiden mahdollisuuksia käyttää tuotteita ja palveluita. Nämä asetukset ovat historiallisesti sovellettavissa tietoliikennetuotteisiin ja -palveluihin, tietokoneisiin ja tulostimiin, joissa on tiettyjä tietoliikenne- ja videotoisto-ominaisuuksia, sekä niihin liittyviin käyttöohjeisiin ja asiakastukeen.

## **Standardit**

Yhdysvaltain esteettömyysviranomainen U.S. Access Board laati julkisia hankintoja koskevan Federal Acquisition Regulation -säädöksen (FAR) kohdan 508 standardit voidakseen parantaa tieto- ja viestintätekniikan (Information and Communication Technology, ICT) saatavuutta henkilöille, joilla on fyysisiä, aisteihin liittyviä tai kognitiivisia vammoja.

Standardeissa määritellään erilaisia tekniikoita koskevat tekniset ehdot sekä suorituskykyyn liittyvät vaatimukset, jotka keskittyvät standardien piiriin kuuluvien tuotteiden toiminnallisuuteen. Yksittäiset ehdot koskevat ohjelmistosovelluksia ja käyttöjärjestelmiä, verkkopohjaisia tietoja ja sovelluksia, tietokoneita, televiestintätuotteita, videoita ja multimediaa sekä itsenäisesti toimivia suljettuja tuotteita.

### **Mandaatti 376 – EN 301 549**

Euroopan unioni loi mandaattiin 376 liittyvän EN 301 549 -standardin perustaksi verkkotyökaluille, joita viranomaiset käyttävät ICT-tuotteiden hankinnassa. Standardissa määritellään ICT-tuotteiden ja -palvelujen esteettömyyttä koskevat toimintovaatimukset ja kuvaillaan kuhunkin vaatimukseen liittyviä testaus- ja arviointimenettelyjä.

### **Web Content Accessibility Guidelines (WCAG)**

Web Content Accessibility Guidelines (WCAG) on osa W3C:n verkon esteettömyyteen keskittyvää Web Accessibility Initiative -hanketta (WAI). Se sisältää esteettömän verkkosisällön tekemiseen liittyviä ohjeita, joiden avulla suunnittelijat ja kehittäjät voivat ottaa paremmin huomioon henkilöt, joilla on erilaisia vammoja tai iästä johtuvia rajoituksia.

WCAG auttaa tekemään kaikenlaisista verkkosisällöistä (teksti, kuvat, ääni ja video) ja verkkosovelluksista esteettömämpiä. WCAG on tarkasti testattavissa ja helposti ymmärrettävissä ja käytettävissä, ja se auttaa verkkokehittäjiä luomaan uusia ideoita joustavammin. WCAG 2.0 on hyväksytty myös [ISO/IEC 40500:2012](http://www.iso.org/iso/iso_catalogue/catalogue_tc/catalogue_detail.htm?csnumber=58625/)  standardiksi.

WCAG käsittelee erityisesti verkon käyttöä vaikeuttavia esteitä, joita kohtaavat ihmiset, joilla on näkö-, kuulo-, fyysisiä, kognitiivisia tai neurologisia vammoja tai iästä johtuvia rajoituksia. WCAG 2.0:ssa kuvaillaan esteettömän sisällön ominaisuudet:

- <span id="page-22-0"></span>● **Havaittava** (tämän toteutustapoja ovat esimerkiksi tekstivaihtoehtojen tarjoaminen kuvien ohella, tekstitetyt äänisisällöt, esitystavan mukautuvuus ja värikontrasti)
- **Hallittava** (huomioon tulee ottaa näppäimistön käyttömahdollisuus, värikontrasti, syötteiden ajoitus, sairaskohtausten välttäminen ja siirtymisen helppous)
- **Ymmärrettävä** (huomioon tulee ottaa luettavuus, ennakoitavuus ja tietojen syöttämisessä avustaminen)
- **Lujatekoinen** (huomioon tulee ottaa esimerkiksi yhteensopivuus avustavien tekniikoiden kanssa)

## **Lainsäädäntö ja säädökset**

Tietotekniikan ja tietojen esteettömyydestä on tulossa lainsäädännön kannalta jatkuvasti tärkeämpi osaalue. Nämä linkit sisältävät tietoa tärkeistä laeista, säädöksistä ja standardeista.

- [Yhdysvallat](http://www8.hp.com/us/en/hp-information/accessibility-aging/legislation-regulation.html#united-states)
- **[Kanada](http://www8.hp.com/us/en/hp-information/accessibility-aging/legislation-regulation.html#canada)**
- **[Eurooppa](http://www8.hp.com/us/en/hp-information/accessibility-aging/legislation-regulation.html#europe)**
- **[Australia](http://www8.hp.com/us/en/hp-information/accessibility-aging/legislation-regulation.html#australia)**
- [Koko maailma](http://www8.hp.com/us/en/hp-information/accessibility-aging/legislation-regulation.html#worldwide)

# **Hyödyllisiä esteettömyyteen liittyviä resursseja ja linkkejä**

Nämä organisaatiot, laitokset ja resurssit voivat olla hyviä tietolähteitä vammaisuudesta ja iästä johtuvia rajoitteita koskien.

**W** HUOMAUTUS: Tämä ei ole täydellinen luettelo. Organisaatiot on merkitty luetteloon vain tiedottamistarkoitusta varten. HP ei ole vastuussa tiedoista tai kontakteista, joita Internetissä on saatavilla. Maininta tällä sivulla ei ilmaise HP:n hyväksyntää.

## **Organisaatiot**

Seuraavat organisaatiot lukeutuvat organisaatioihin, jotka antavat tietoa vammaisuudesta ja iästä johtuvista rajoituksista.

- American Association of People with Disabilities (AAPD)
- The Association of Assistive Technology Act Programs (ATAP)
- **Hearing Loss Association of America (HLAA)**
- Information Technology Technical Assistance and Training Center (ITTATC)
- **Lighthouse International**
- National Association of the Deaf
- **National Federation of the Blind**
- Rehabilitation Engineering & Assistive Technology Society of North America (RESNA)
- Telecommunications for the Deaf and Hard of Hearing, Inc. (TDI)
- W3C:n Web Accessibility Initiative -hanke (WAI)

## <span id="page-23-0"></span>**Oppilaitokset**

Monet oppilaitokset, mukaan lukien tässä mainitut, antavat tietoja vammaisuudesta ja iästä johtuvista rajoitteista.

- Kalifornian osavaltionyliopisto, Northridge, Center on Disabilities (CSUN)
- Wisconsinin yliopisto Madison, Trace Center
- Minnesotan yliopisto, Computer Accommodations Program

## **Muita esteettömyyteen liittyviä resursseja**

Monet resurssit, mukaan lukien nämä esimerkit, sisältävät tietoja vammaisuudesta ja iästä johtuvista rajoitteista.

- ADA (Americans with Disabilities Act) Technical Assistance Program
- Kansainvälisen työjärjestön (ILO) Global Business and Disability -verkosto
- **EnableMart**
- Euroopan vammaisfoorumi
- **Job Accommodation Network**
- Microsoft Enable

### **HP-linkit**

Nämä HP:n erityiset linkit sisältävät tietoja, jotka koskevat vammaisuudesta ja iästä johtuvia rajoitteita.

[Yhteydenottolomakkeemme](https://h41268.www4.hp.com/live/index.aspx?qid=11387)

[HP:n turvallisen ja mukavan työympäristön opas](http://www8.hp.com/us/en/hp-information/ergo/index.html)

[HP:n julkisen sektorin myyntitoiminnot](https://government.hp.com/)

## **Yhteyden ottaminen tukeen**

HP tarjoaa teknistä tukea ja apua vammaisten asiakkaiden esteettömyystoimintoihin.

```
WOMAUTUS: Tukea on saatavilla vain englanniksi.
```
- Kuurot tai kuulovammaiset asiakkaat, joilla on kysyttävää HP-tuotteiden teknisestä tuesta tai esteettömyydestä:
	- Soita TRS:n, VRS:n tai WebCapTelin avulla numeroon (877) 656 7058. Palvelu on saatavilla maanantaista perjantaihin kello 06–21 (Mountain Time).
- Asiakkaat, joilla on muita vammoja tai iästä johtuvia rajoituksia ja joilla on kysyttävää HP-tuotteiden teknisestä tuesta tai esteettömyydestä, voivat valita jonkin seuraavista vaihtoehdoista:
	- Soita numeroon (888) 259 5707. Palvelu on saatavilla maanantaista perjantaihin kello 06–21 (Mountain Time).
	- Täytä ja lähetä [yhteydenottolomakkeemme, joka on suunnattu vammaisille sekä henkilöille, joilla](https://h41268.www4.hp.com/live/index.aspx?qid=11387)  [on iästä johtuvia rajoituksia](https://h41268.www4.hp.com/live/index.aspx?qid=11387).

# <span id="page-24-0"></span>**Hakemisto**

### **A**

asiakastuki, esteettömyys [18](#page-23-0) AT (avustava tekniikka) tarkoitus [14](#page-19-0) AT (käyttöä helpottavat toiminnot) löytäminen [15](#page-20-0) avustava tekniikka (AT) tarkoitus [14](#page-19-0)

#### **B**

Bluetooth-laite [7,](#page-12-0) [8](#page-13-0) Bluetooth-tarra [4](#page-9-0)

#### **E**

esteettömyys [14](#page-19-0) esteettömyystarpeiden arviointi [15](#page-20-0)

### **H**

HP:n avustavien tekniikoiden käytäntö [14](#page-19-0) huoltotarrat, sijainti [4](#page-9-0)

#### **I**

International Association of Accessibility Professionals [15](#page-20-0)

#### **K**

kaiuttimet liittäminen [6](#page-11-0) Kohdan 508 esteettömyysstandardit [16](#page-21-0) kuulokkeet, kytkeminen [6](#page-11-0) käyttöä helpottavat toiminnot (AT) löytäminen [15](#page-20-0)

#### **L**

langattoman laitteen hyväksyntätarra [4](#page-9-0)

#### **M**

matkustaminen Chromeboxin kanssa [4](#page-9-0)

## **O**

osat etupuoli [1](#page-6-0) oikea puoli [1](#page-6-0) pohja [4](#page-9-0) takana olevat osat [3](#page-8-0)

### **R**

resurssit, esteettömyys [17](#page-22-0)

#### **S**

sarjanumero, Chromebox [4](#page-9-0) standardit ja lainsäädäntö, esteettömyys [16](#page-21-0) sähköstaattinen purkaus [13](#page-18-0)

### **T**

tarrat Bluetooth [4](#page-9-0) huoltotarra [4](#page-9-0) langattoman laitteen hyväksyntä [4](#page-9-0) sarjanumero [4](#page-9-0) viranomaisten ilmoitukset [4](#page-9-0) WLAN<sub>[4](#page-9-0)</sub> tuki [12](#page-17-0) tulostaminen [11](#page-16-0) tuotenimi ja -numero, Chromebox [4](#page-9-0)

#### **V**

video, käyttäminen [6](#page-11-0) viranomaisten ilmoitukset langattoman laitteen hyväksyntätarrat [4](#page-9-0) viranomaisten ilmoitukset tarra [4](#page-9-0)

### **W**

WLAN-laite [4](#page-9-0) WLAN-tarra [4](#page-9-0)

#### **Y**

yhteyden muodostaminen langattomaan verkkoon [7,](#page-12-0)8

## **Ä**

ääni kaiuttimet [6](#page-11-0) kuulokkeet [6](#page-11-0)